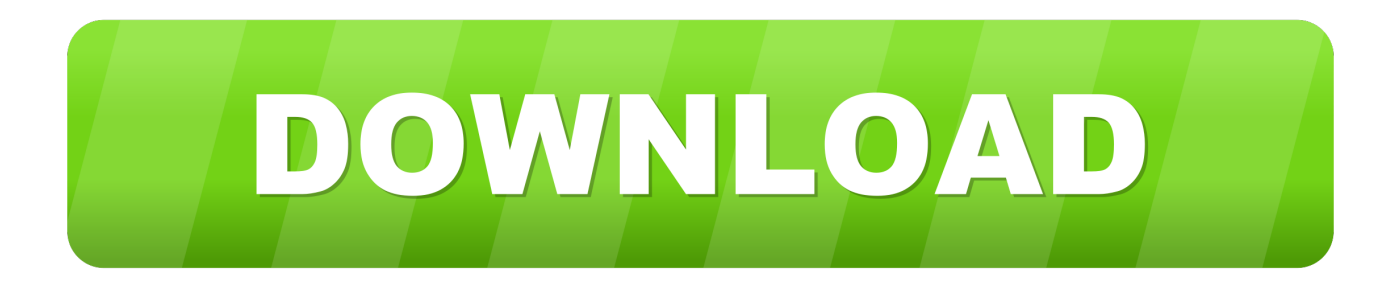

## [Survey Programs For Hp 50g Calculator](https://fancli.com/1tp3fm)

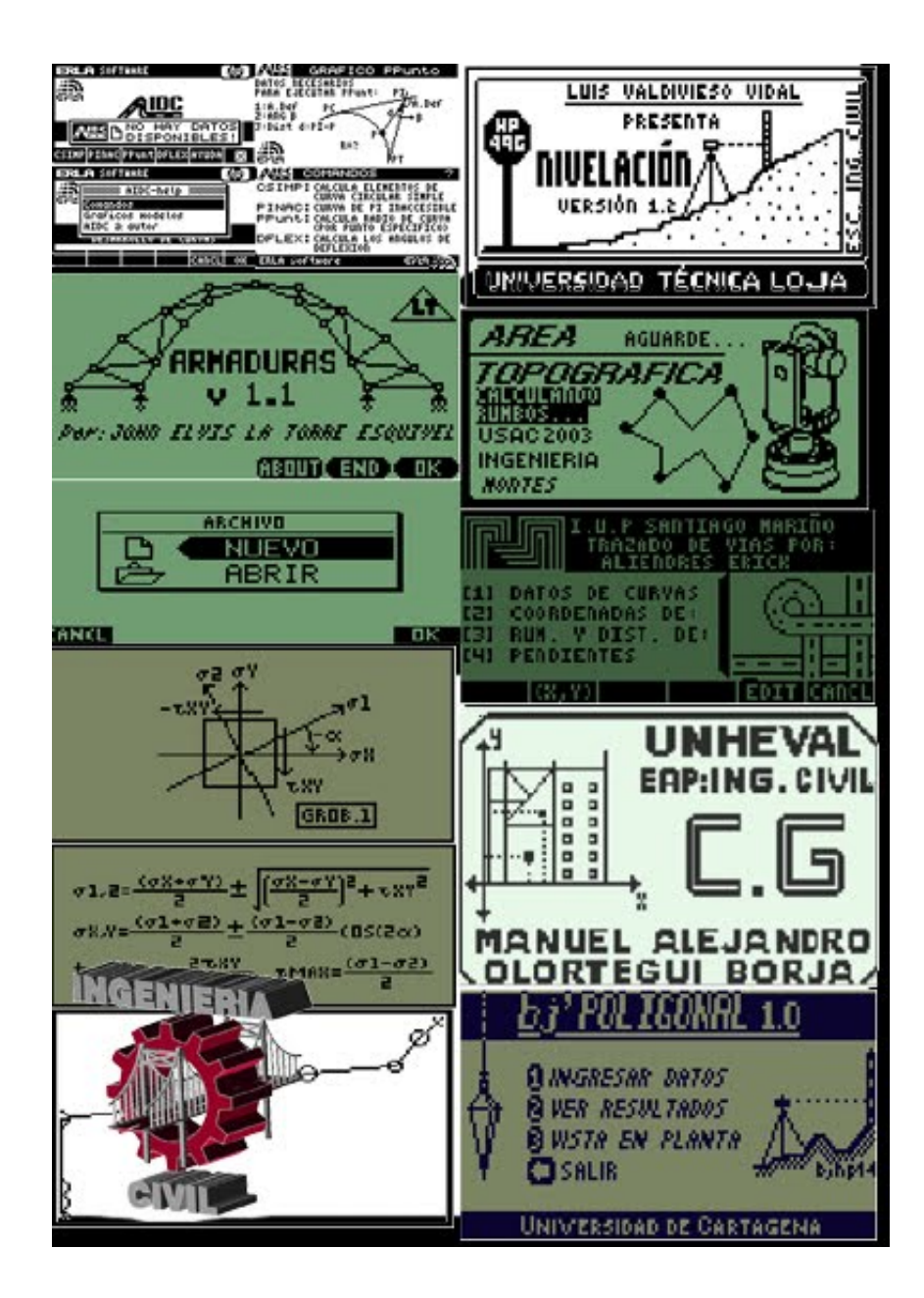

[Survey Programs For Hp 50g Calculator](https://fancli.com/1tp3fm)

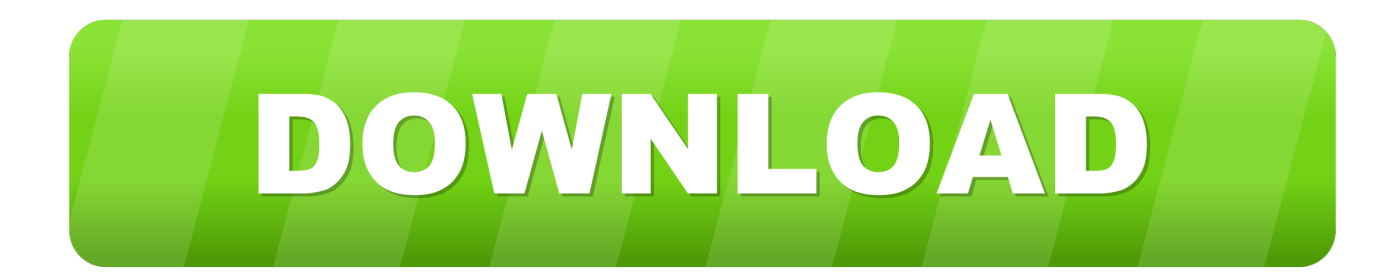

COGO Functions Lt Std Pro Point Traverse • Standard Mode - A complete COGO solution.. • Sideshot Mode - A scaled down point creation tool By specifying a starting point and backsight point, points may be calculated by entering an angle right/left, a distance and optional offset.. Below are brief descriptions of all the functions available in COGO+ Pro The columns on the right indicate which editions of the software include the function.

1. hp 35s scientific calculator survey programs

• Inverse Curve - Find all the curve elements by entering points at the beginning and end of the curve, the radius point and the direction of the curve.. This command line style of program handles everything from simple direction and distance point creation to all types of intersections to full inversing of points.

## **hp 35s scientific calculator survey programs**

hp 35s scientific calculator survey programs, hp 35s calculator survey programs [programa para descubrir clave de red wifi](http://houzurighlent.webblogg.se/2021/february/programa-para-descubrir-clave-de-red-wifi-oculto-beer.html) [oculto beer](http://houzurighlent.webblogg.se/2021/february/programa-para-descubrir-clave-de-red-wifi-oculto-beer.html)

 $\vee\vee\vee$  Inverse • Inverse Points - Find the direction, horizontal and slope distances, slope and coordinate differences between two points.. Curved and straight segments can be used • Plot the area polygon on the screen.. • Export a DXF file of the polygon • Calculate pre-determined areas by sliding bearing and hinge point methods.. The point can be stored as a Sideshot or Traverse Point Surveying Pac The Surveying Pac for the HP 50g is meant for general use by the professional or sub-professional surveyor, and contains all of the programs for Coordinate Geometry, curves, triangle and spiral solutions that are in the Basic Cogo+ Pac, supplemented by additional solution programs such as curve common to three.. Station, offset and cut/fill information is displayed Only available in COGO+ Pro. [Internet Booth download for windows 10 pro 64bit current version](https://theirentsualmyo.mystrikingly.com/blog/internet-booth-download-for-windows-10-pro-64bit-current-version)

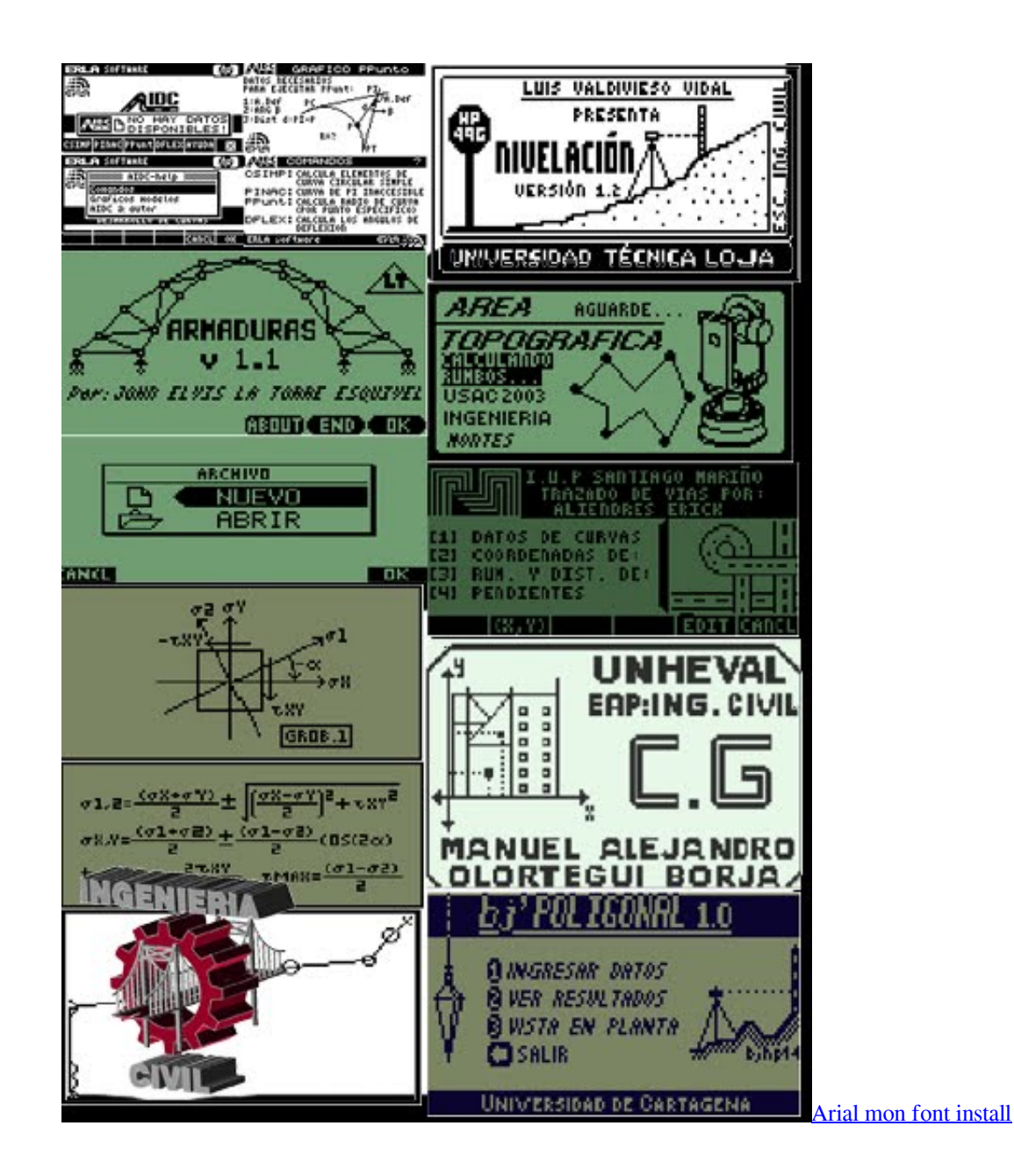

## [Pioneer New Dj Controller Free Download](https://unruffled-shaw-edbf48.netlify.app/Pioneer-New-Dj-Controller-Free-Download)

 Easily convert metric imperial with a single key press, and calculate coordinates of any station and offset between the two points when you provide the station at either point.. Optionally create a point at the perpendicular intersection • Inverse Point to Curve - Enter beginning of curve and end of curve points, a radius point and a offset point to calculate the offset distance perpendicular to the curve, the distances along the curve that offset point is perpendicular.. • Inverse Angle - Calculate the turned angle at a station by entering the station, backsight and foresight points. [Xshock Driver For Usb Shock Joystick](http://ziebasphole.rf.gd/Xshock_Driver_For_Usb_Shock_Joystick.pdf)

## [the psychedelic screensaver hd](https://media.uottawa.ca/system/files/webform/the-psychedelic-screensaver-hd.pdf)

Only available in COGO+ Pro  $\vee \vee \vee$  Fit Points • Straight Line - Calculate the least squares line that best fits a series of points (linear regression).. Coordinates of any station and offset along the curve can be calculated by providing the station at BC, EC or the PI of the curve.. Offsets can be used to create offset intersections, etc  $\checkmark \checkmark$  area by Points • Calculate the area of a polygon by entering the points along the perimeter.. The direction (azimuth/bearing) of the line and its standard deviation, the Y- Intercept and its standard deviation, and correlation are calculated..  $\forall \forall$   $\forall$  Intersections Being-being, bearing-distance, distance-dearing, and distance-distance intersections can be calculated from one input form by specifying the known information.. Optionally create a point at the perpendicular intersection • Inverse Point to Alignment - Choose a defined alignment and then enter point numbers to inverse that point to the design.. Distances to both backsight and foresight are also calculated • Inverse Point to Line - Enter 2 points along a baseline and a offset point to calculate the offset distance perpendicular to the line, the distances along the baseline that offset point is perpendicular. 34bbb28f04 [Situs Film Bokep Yg](https://situs-film-bokep-yg-masih-aktif-81.peatix.com/view) [Masih Aktif](https://situs-film-bokep-yg-masih-aktif-81.peatix.com/view)

34bbb28f04

[G I Joe Retaliation 2013 DVDRIP XD XVID MOVIE ILLUMINATI | newest movies](https://fcschools.instructure.com/eportfolios/637/G_I_Joe_Retaliation_2013_DVDRIP_XD_XVID_MOVIE_ILLUMINATI__Newest_Movies/G_I_Joe_Retaliation_2013_DVDRIP_XD_XVID_MOVIE_ILLUMINATI__Newest_Movies)